# **Steps to Join Webex Event**

**Step 1: Click on the link for the event**

# **Step 2: Select "Run a temporary application"**

Step 1 of 2: Add Webex to Edge

Follow this one-time process to join all Webex meetings quickly Cisco Webex Extension Select Get in the Microsoft store Select Add Webey to Edge Add Webex to Edge Don't want to use an extension? Run a temporary applic to join this meeting.

# **Step 3: Fill in first & last name and email address and select "Join Now"**

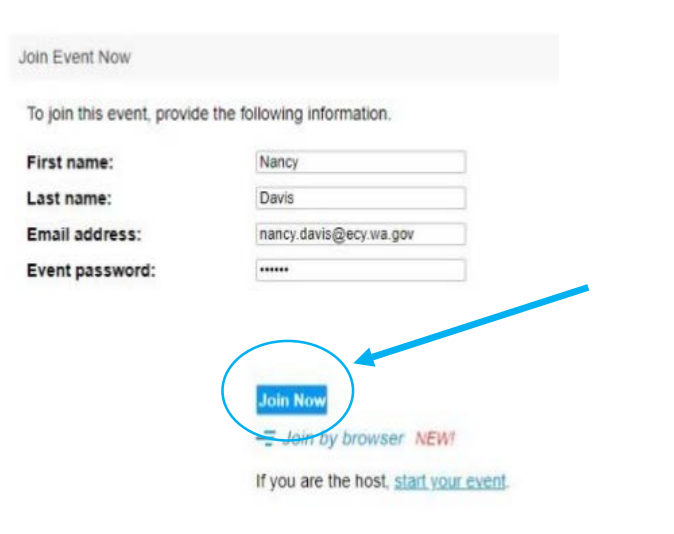

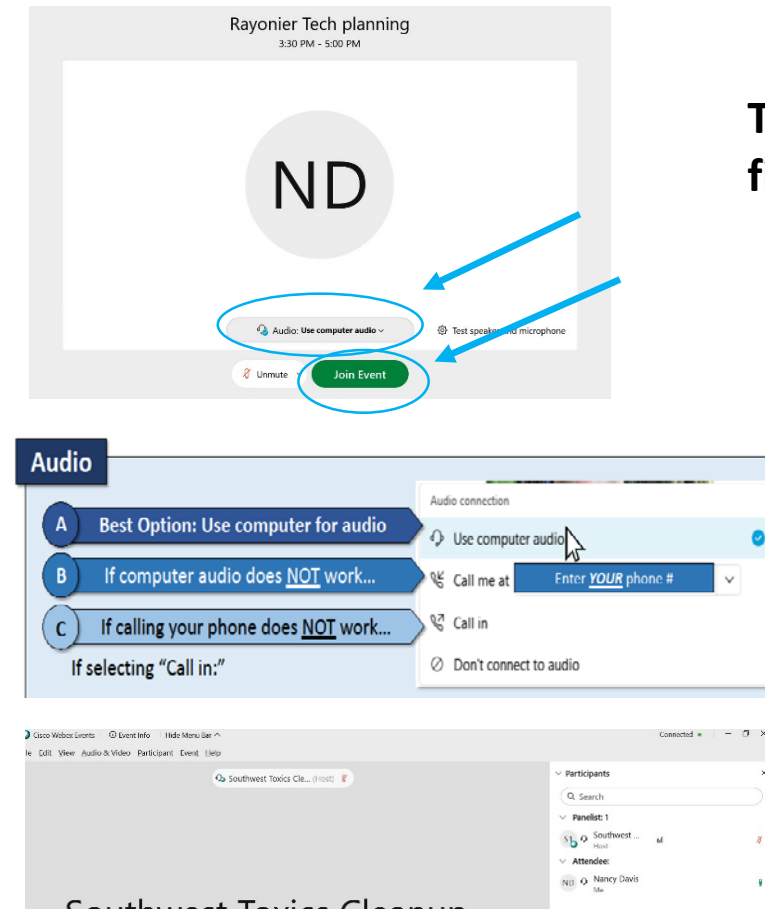

#### Southwest Toxics Cleanup ...

Host

 $\theta$  Mute  $\sim$   $\Rightarrow$  Share

# **Step 4: Select "Join Event" you will enter the meeting as an attendee**

**A** Parti

 $\Box$  O Chat

**Tip: try your computer audio first and join the meeting**

> **If your computer audio does not work**

- **enter your phone # and Webex will call you.**
- **or you can call in US Toll: +1-415-655-0001 Access code/Event number: 245 222 46510. Password: Shelton1**

**Click on "Chat" to open the panel. Use the chat to communicate with the host.**